## **ARIMA modely – poznámky k softvéru R**

 *Beáta Stehlíková, Časové rady FMFI UK, 2011*

Budeme potrebovať:

- balík **tseries**,
- zo stránky [www.stat.pitt. edu/stoffer/tsa3](http://www.stat.pitt.edu/stoffer/tsa3) súbor **tsa3.rda**  obsahuje užitočné funkcie pre prácu s ARIMA modelmi. Pri použití týchto funkcií treba uviesť referenciu, skripty nie sú súčasťou žiadneho balíka R.

Nastavíme pracovný adresár, načítame **tseries** a **tsa3.rda** (príkazom **load('tsa3.rda')**). Budeme pracovať s dátami krátkodobej a dlhodobej úrokovej miery z cvičenia. Dáta sú v súboroch **RSQ.txt** a **R20Q.txt**.

#### **Načítanie dát**

Začíname štandardne:

```
R R Console
\overline{\phantom{1}}rs=read.table('RSQ.txt')
  r20=read.table('R20Q.txt')
\overline{ }spread=r20-rs
\overline{ }>1
```
Teraz pridáme k číselným hodnotám štruktúru časového radu, ide o kvartálne dáta, prvé pozorovanie je z prvého kvartálu 1952:

```
> spread=ts (spread, frequency=4, start=c (1952, 1), names='spread')
```
K dátam sa tak priradia časy:

> spread

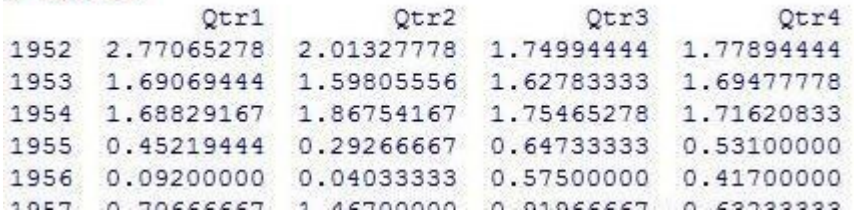

#### Priebeh:

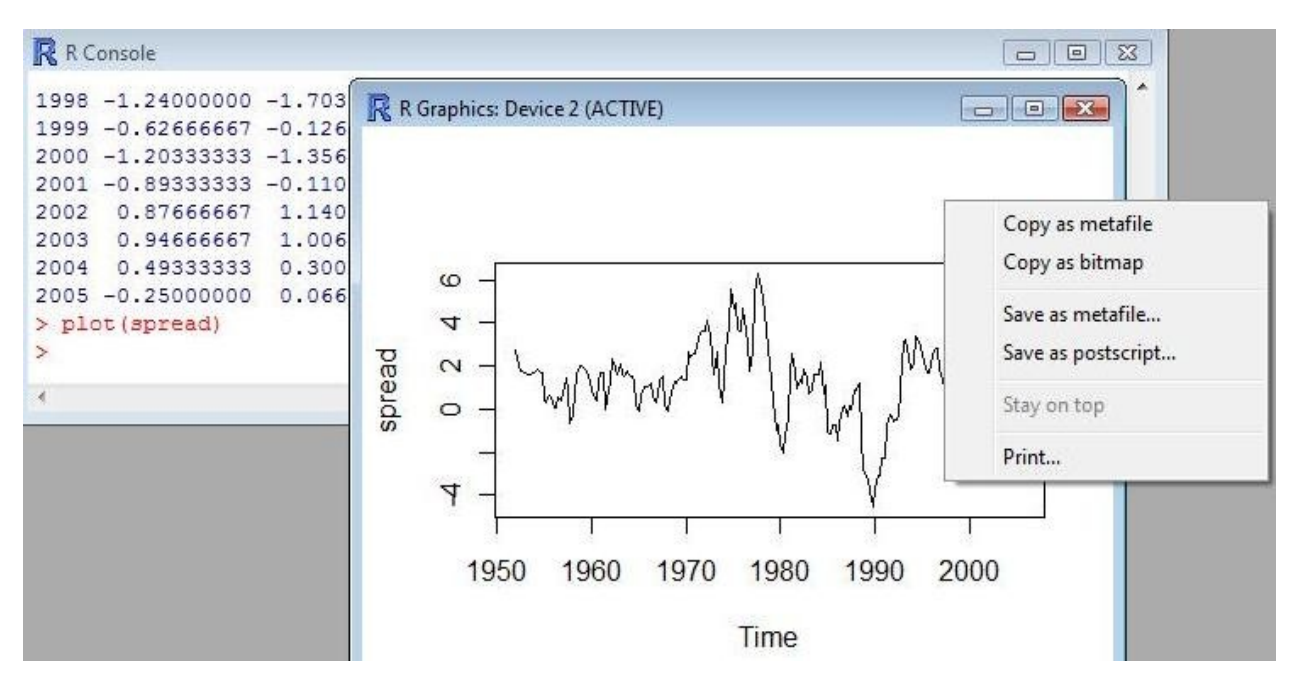

# **Autokorelačná a parciálna autokorelačná funkcia**

Získame ich príkazmi **acf(spread), pacf(spread),** môžeme dodať ďalší parameter – koľko autokorelácií sa má vykresliť, napr. **acf(spread, 20).** V jednom obrázku:

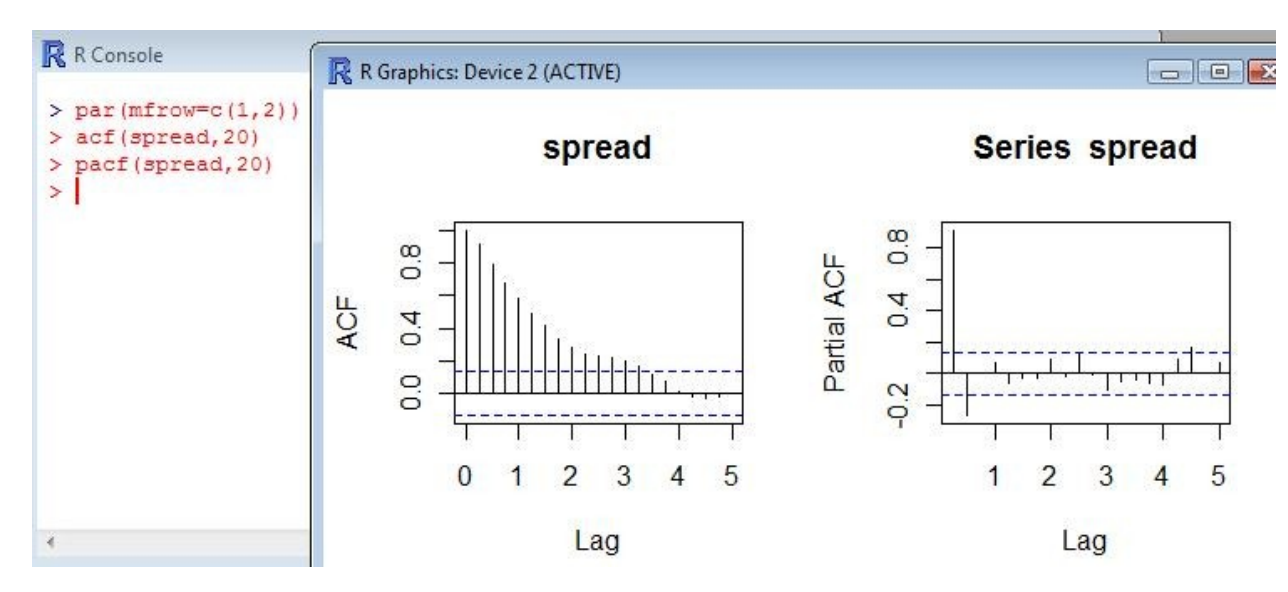

Lag na x-ovej osi je v rokoch, ak ho chceme mať spôsobom 1, 2, 3 …, zadáme napríklad **acf(ts(spread,frequency=1),20).** Výhrady D. Stoffera: ACF začína od lagu 0 (čo je zbytočné, lebo autokorelácia časového radu so sebou je vždy rovná 1) a PACF od 1, a majú rôzne mierky na y-ovej osi. Preto je v **tsa3.rda** funkcia **acf2:**

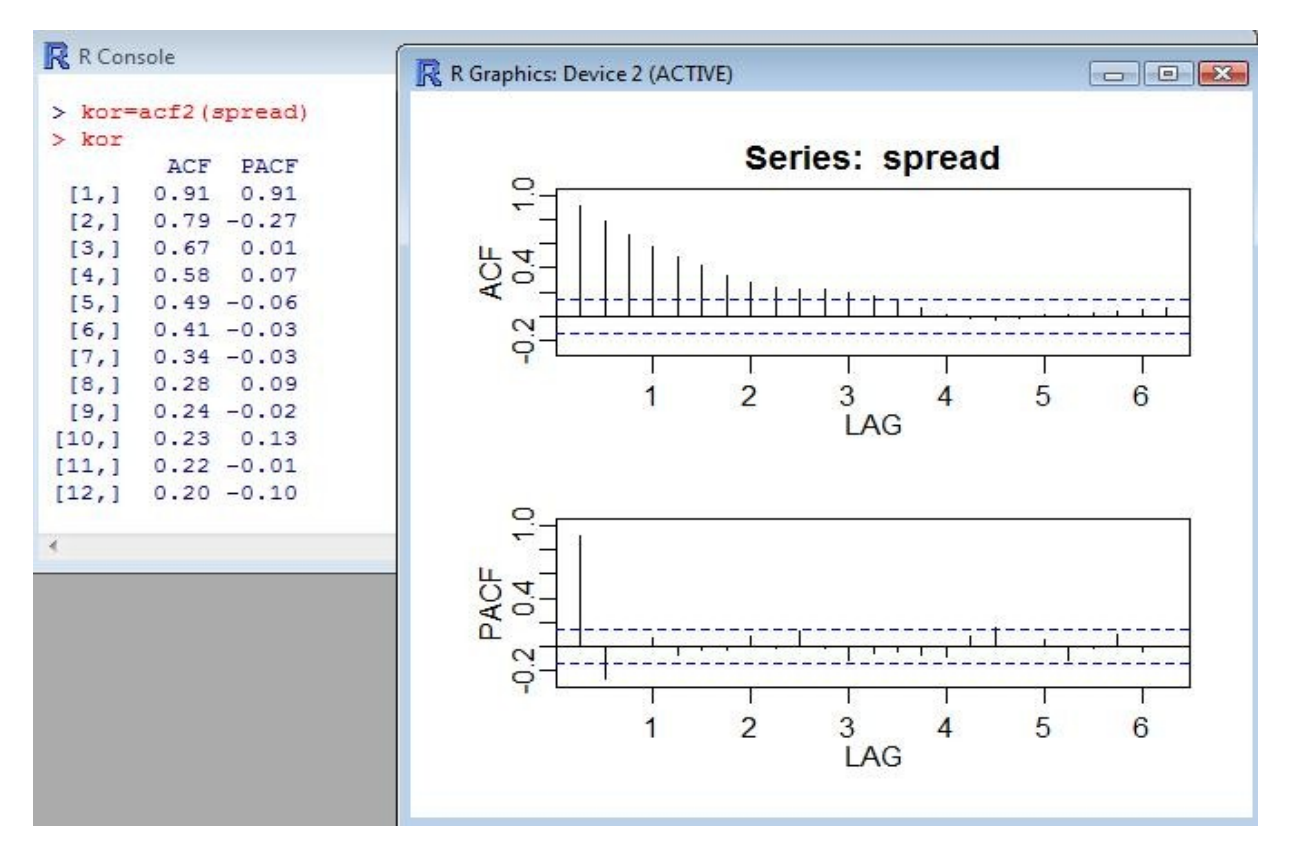

## **Odhadovanie a testovanie ARIMA modelu**

V R sú určité problémy s ARIMA modelmi – kedy sa vypisuje stredná hodnota procesu a kedy intercept rovnice, zahrnutie konštanty do modelu pri diferencovaných dátach, P hodnota Ljung-Boxovej štatistiky (podrobnejšie na stránke D. Stoffera) – toto je vyriešené v **tsa3.rda**.

Model odhadujeme pomocou príklazu **sarima.** Zadávame názov premennej, a typ procesu: **p,k,q**, ak pre k-te diferencie odhadujeme ARMA(p,q) model. V našom prípade máme AR(2) model pre pôvodné dáta, parametrom **details=FALSE** zrušíme vypisovanie iterácií pri odhadovaní:

```
> sarima (spread, 2, 0, 0, details=FALSE)
Sfit
Call:\text{arima}(x = x \cdot \text{data}, \text{order} = c(p, d, q), \text{seasonal} = \text{list}(\text{order} = c(P, D, Q), \text{period} = S),xreg = xmean, include mean = FALSE, optimal = list(trace = trc, REPORT = 1,reltol = tol()Coefficients:
         ar1
                    ar2xmean
      1.1809
              -0.28861.0449
s.e.0.0650
               0.06510.4212sigma^2 estimated as 0.4677: log likelihood = -225.42, aic = 458.84
SAIC
[1] 0.2678181SAICC
[1] 0.277955
SRTC
[1] -0.6853031
```
Dostaneme odhady AR a MA členov; či odhadnutá konštanta predstavuje konštantu v definícii procesu alebo strednú hodnotu procesu vidíme z toho, či je označená ako **constant** (vtedy je to tá konštanta) alebo **mean** (vtedy je to stredná hodnota). Okrem tohto výstupu dostaneme nasledovné grafy:

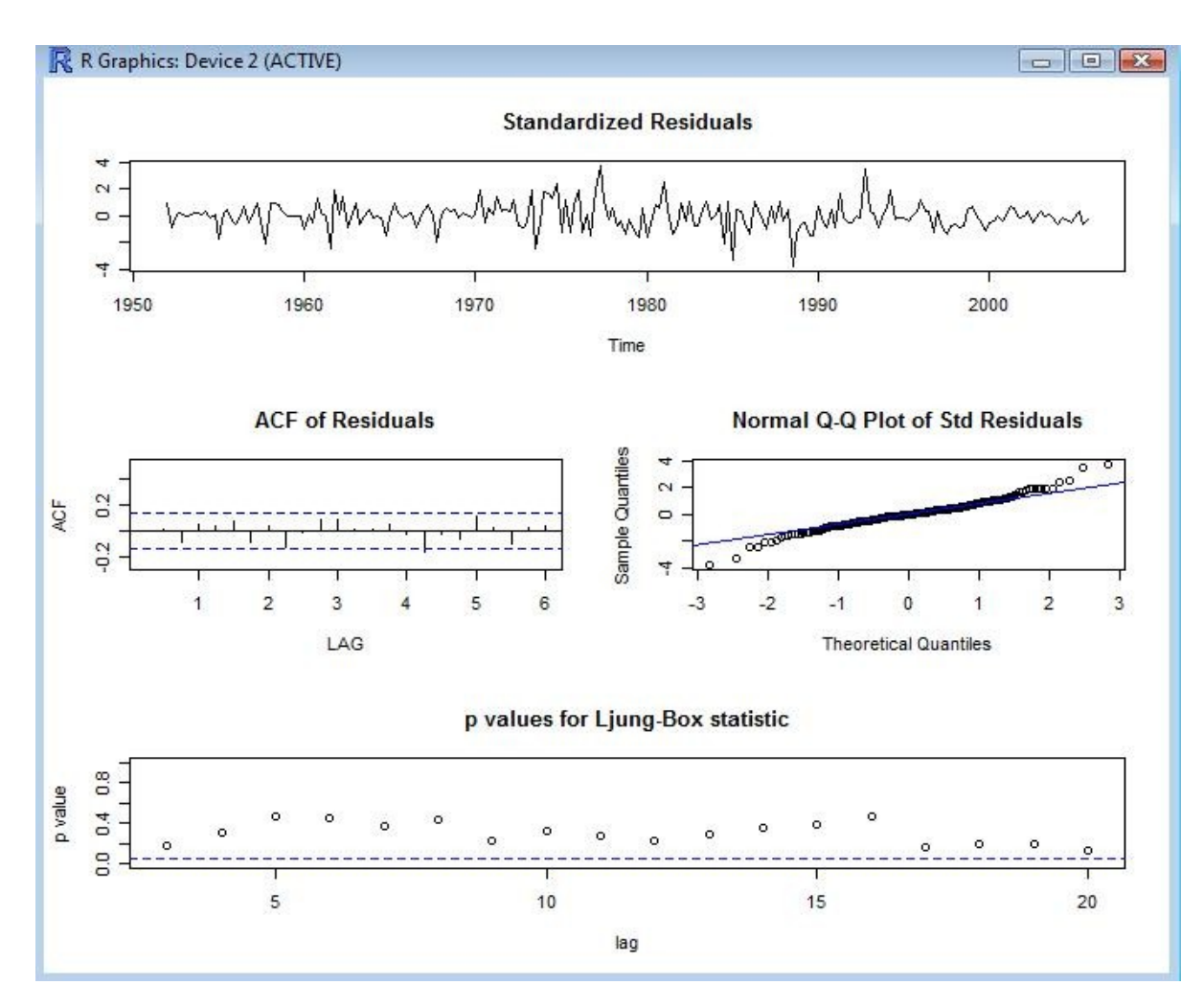

#### **Predikcie**

Ak máme dobrý model, môžeme z neho robiť predikcie. V **tsa3.rda** je na to príkaz **sarima.for.** Parametrami je premenná, počet období, na ktoré robíme predikcie (v našom prípade na obrázku dolu 8, t. j. 8 kvartálov) a použitý model (**p,k,q** znovu znamená ARMA(p,q) model pre k-te diferencie, t. j. ARIMA(p,k,q) model).

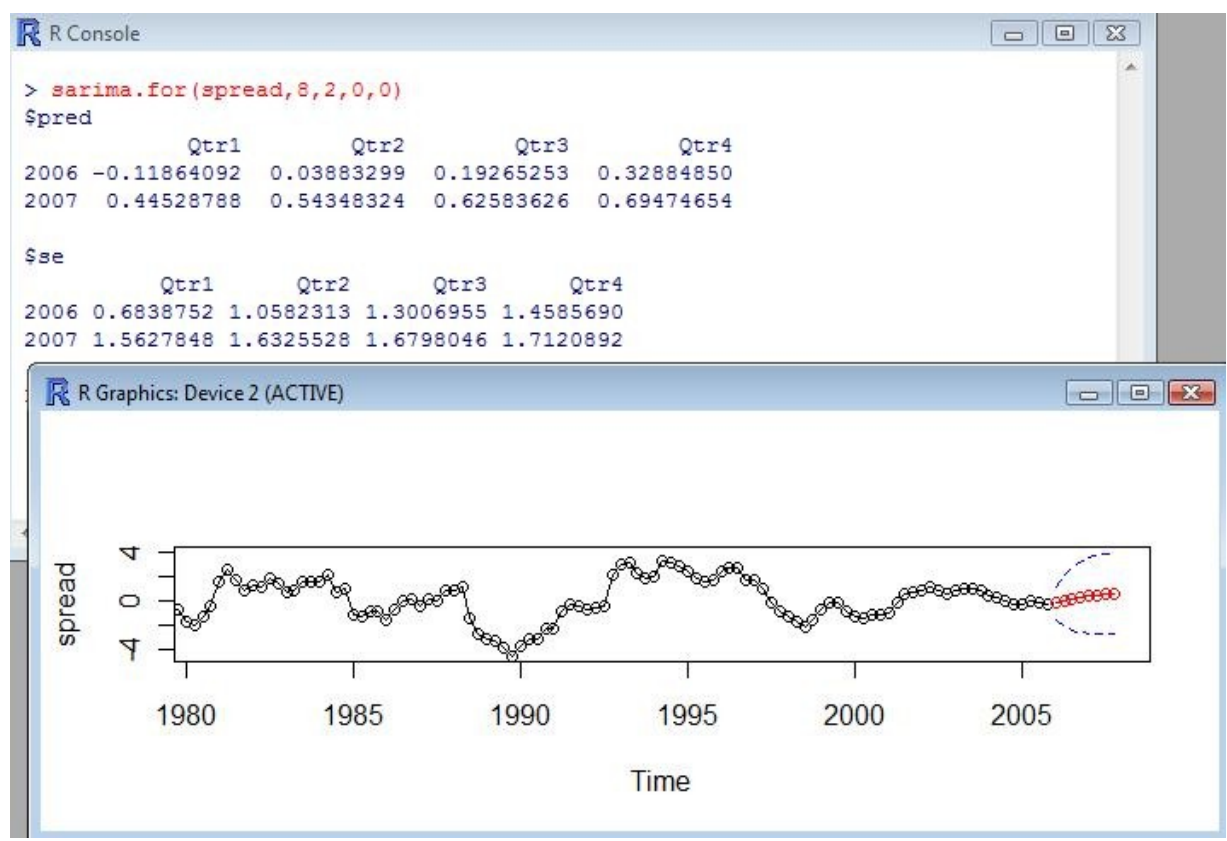

Ak chceme zopakovať to, čo bolo na cvičení – vynechať niekoľko posledných dát, odhadnúť model bez nich a porovnať predikcie so skutočnými hodnotami:

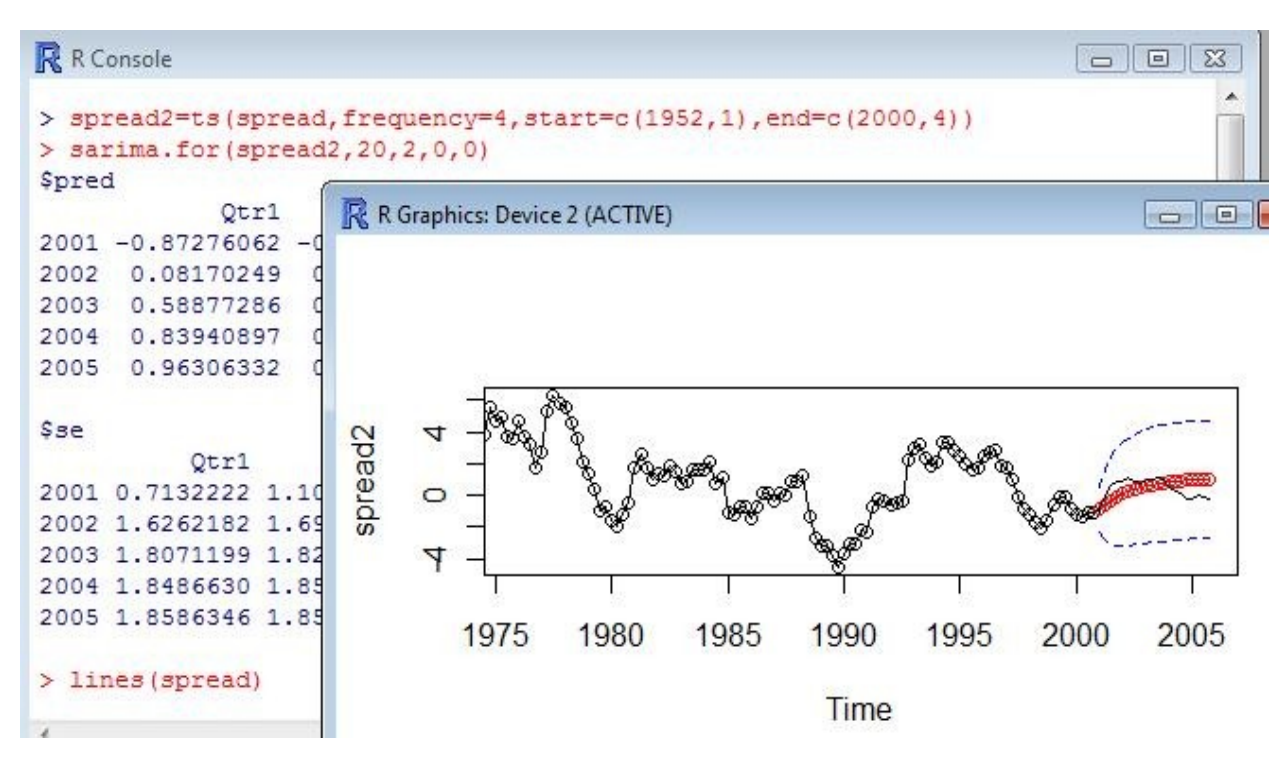